# **Кассовый принтер Pirit Руководство по программированию**

#### Основные положения

Принтер реализует систему команд стандарта ESC/P. Связь с компьютером реализована через интерфейсы RS-232 и USB (CDC). По интерфейсу RS-232 принтер по умолчанию работает с параметрами **57600,N,8,1.** Скорость может быть изменена в диапазоне 1200..115200 (см. команду 1F 02).

Поддерживается работа со стандартным денежным ящиком.

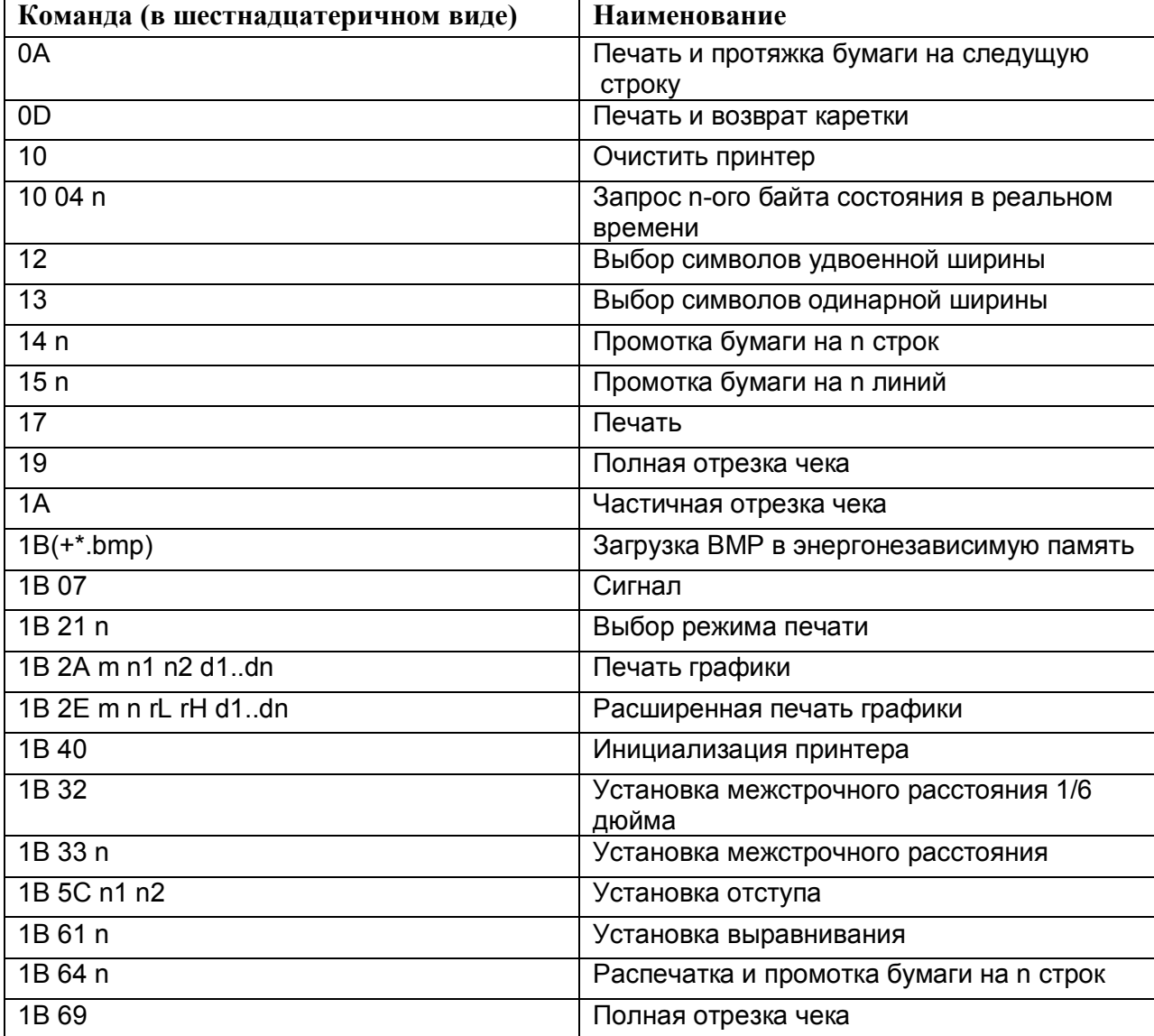

#### Список команд

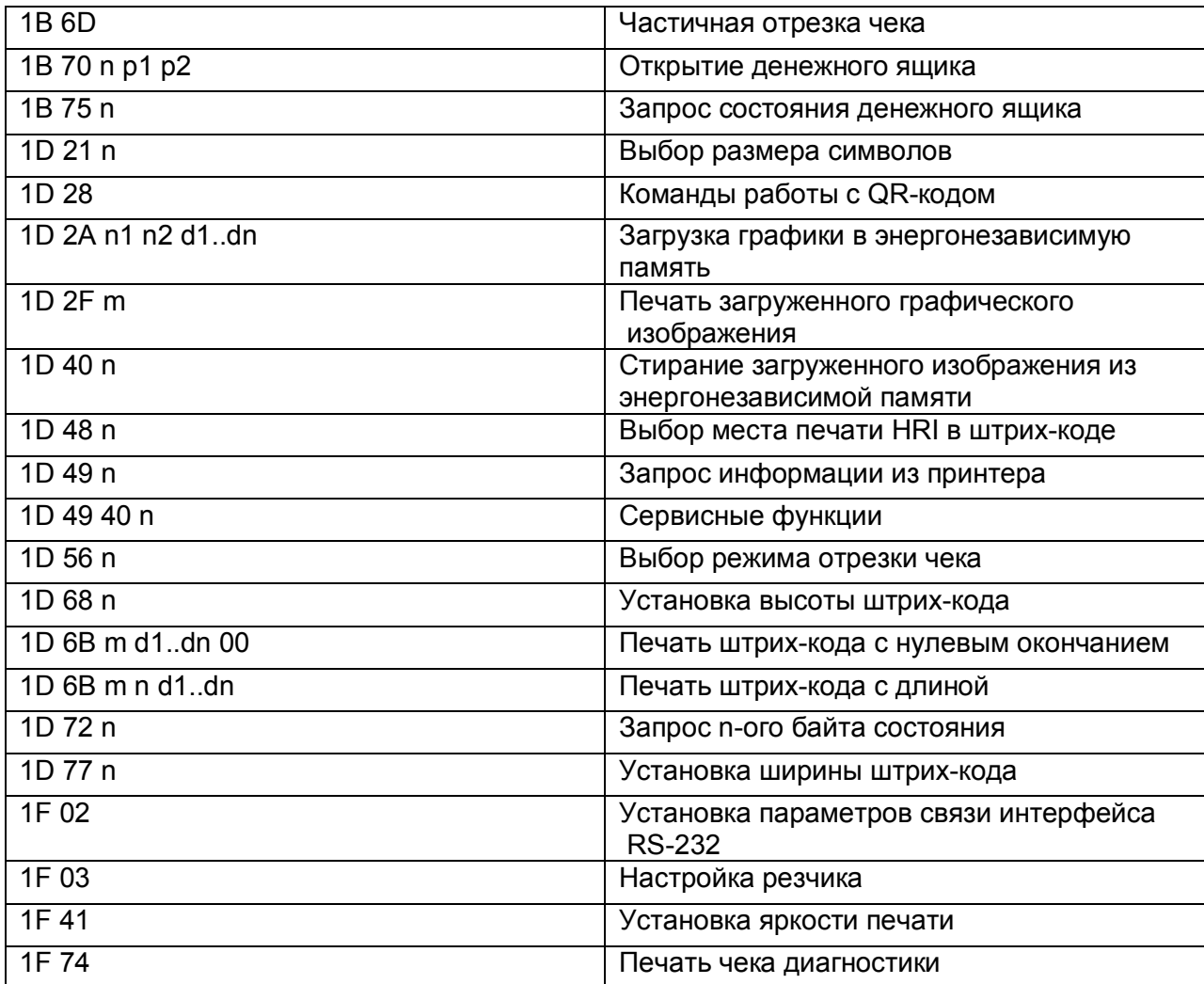

# Подробное описание команд

#### **Печать и протяжка бумаги на следущую строку**

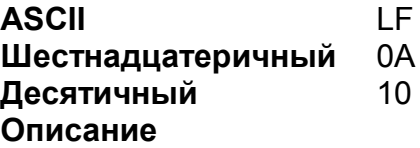

Печатает данные в буфере принтера и протягивает бумагу на одну строку. Количество проматываемой бумаги основано на значении, установленном с использованием команды интервала между строками (ESC 2 или ESC 3).

После печати печатаемая позиция перемещается к началу строки.

#### **Печать и возврат каретки**

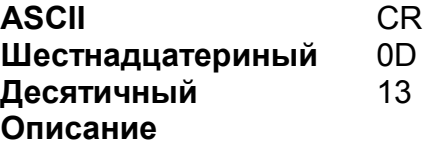

Выполняет печать и протягивает бумагу на одну строку как LF После печати печатаемая позиция перемещается к началу строки.

#### **Очистить принтер**

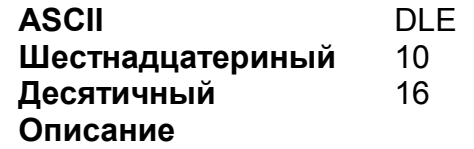

Очищает буфер принтера без печати и сбрасывает установки принтера на значения по умолчанию.

#### **Запрос n-ного байта состояния в реальном времени**

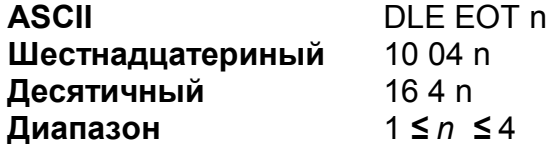

#### **Описание**

Передает 1 байт информации о состоянии в режиме реального времени, с использованием *n* следующим образом:

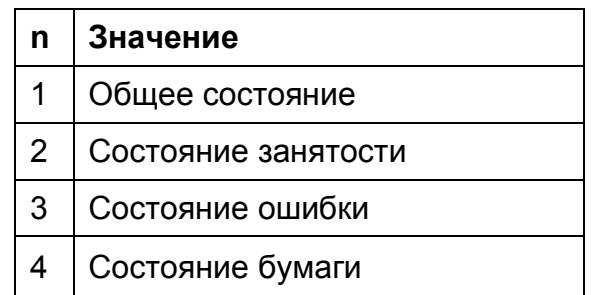

Принтер выполняет эту команду немедленно после ее получения и без подтверждения того, может ли главный компьютер получать информацию. Возвращаемая информация:

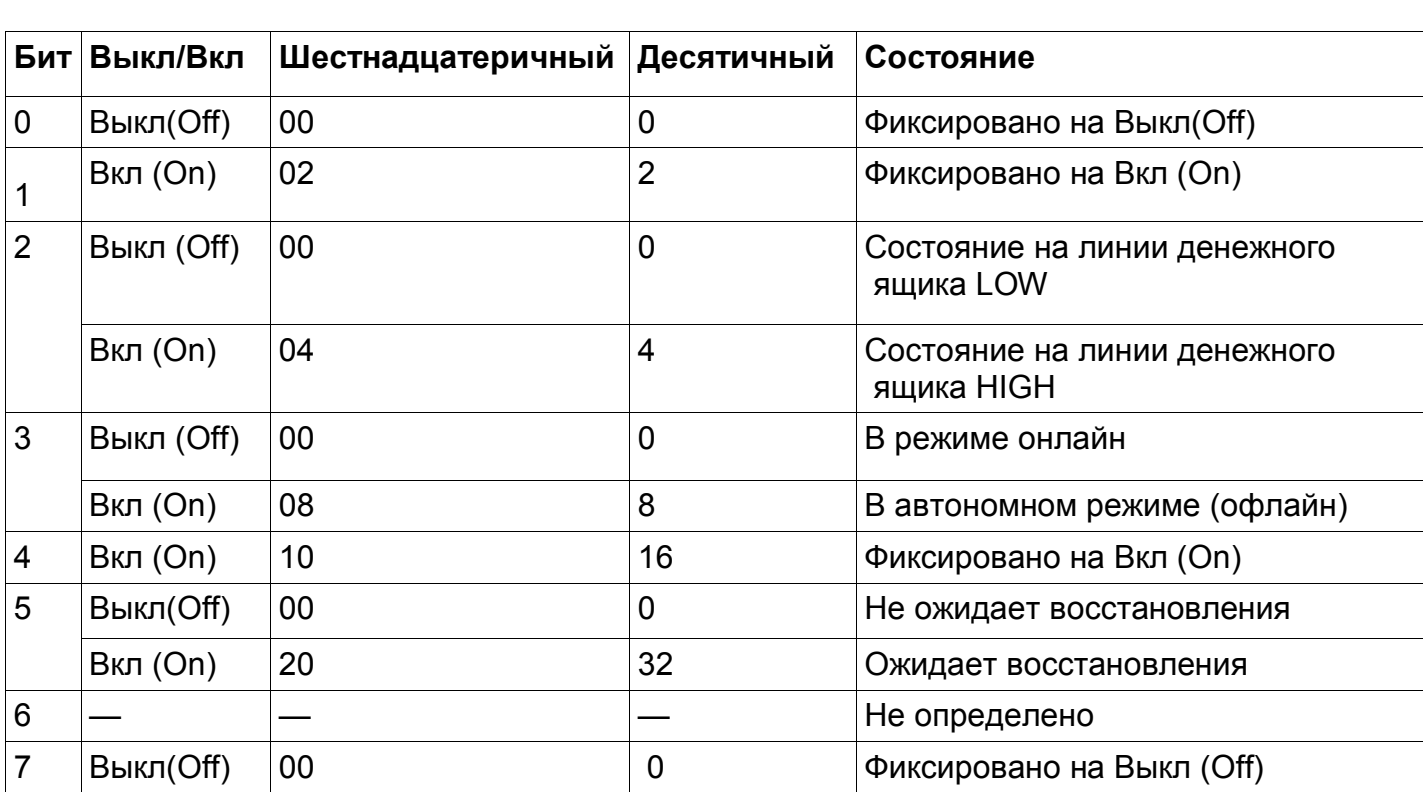

## **Общее состояние (n = 1)**

## **Cостояние занятости (n = 2)**

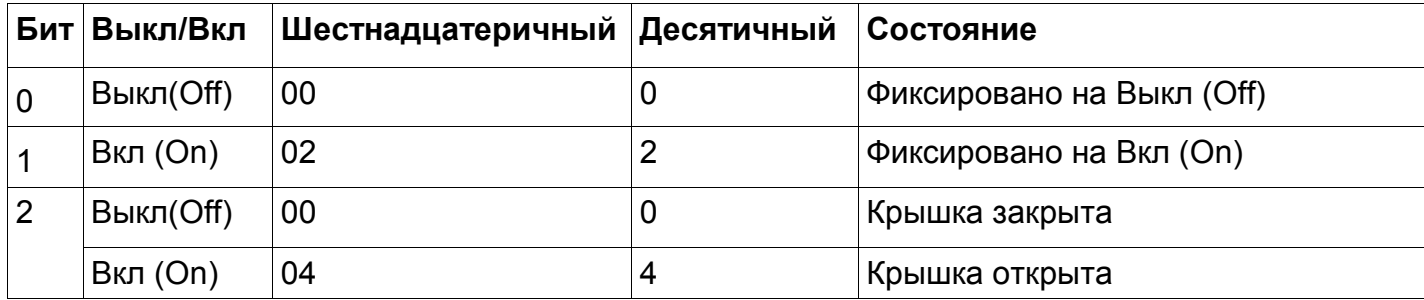

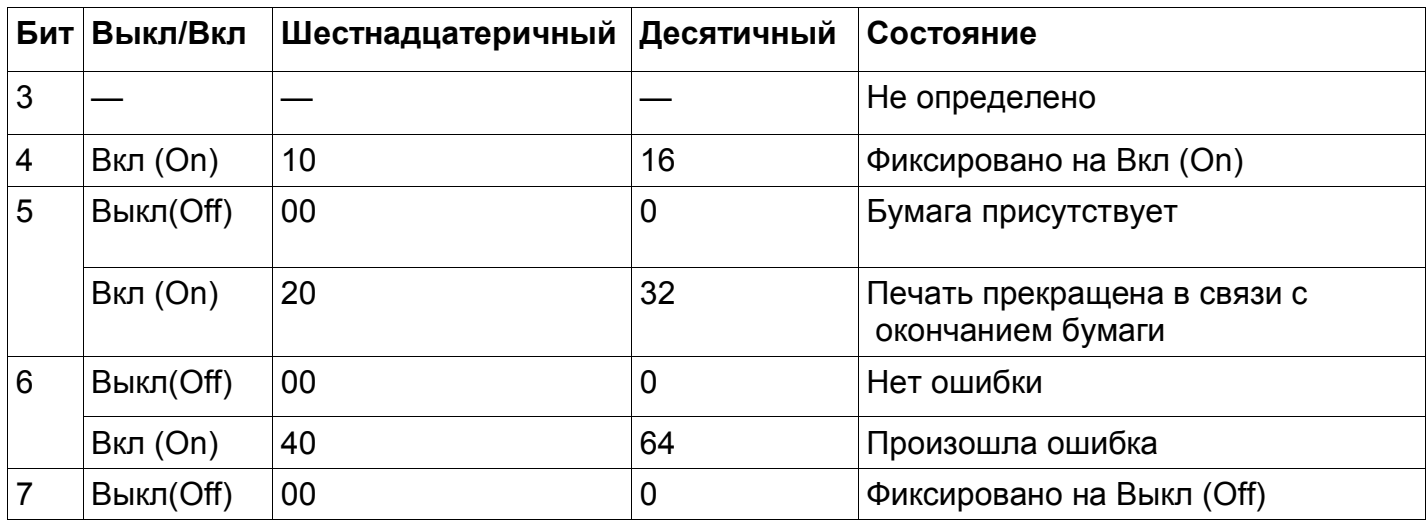

# **Cостояние ошибки (n = 3)**

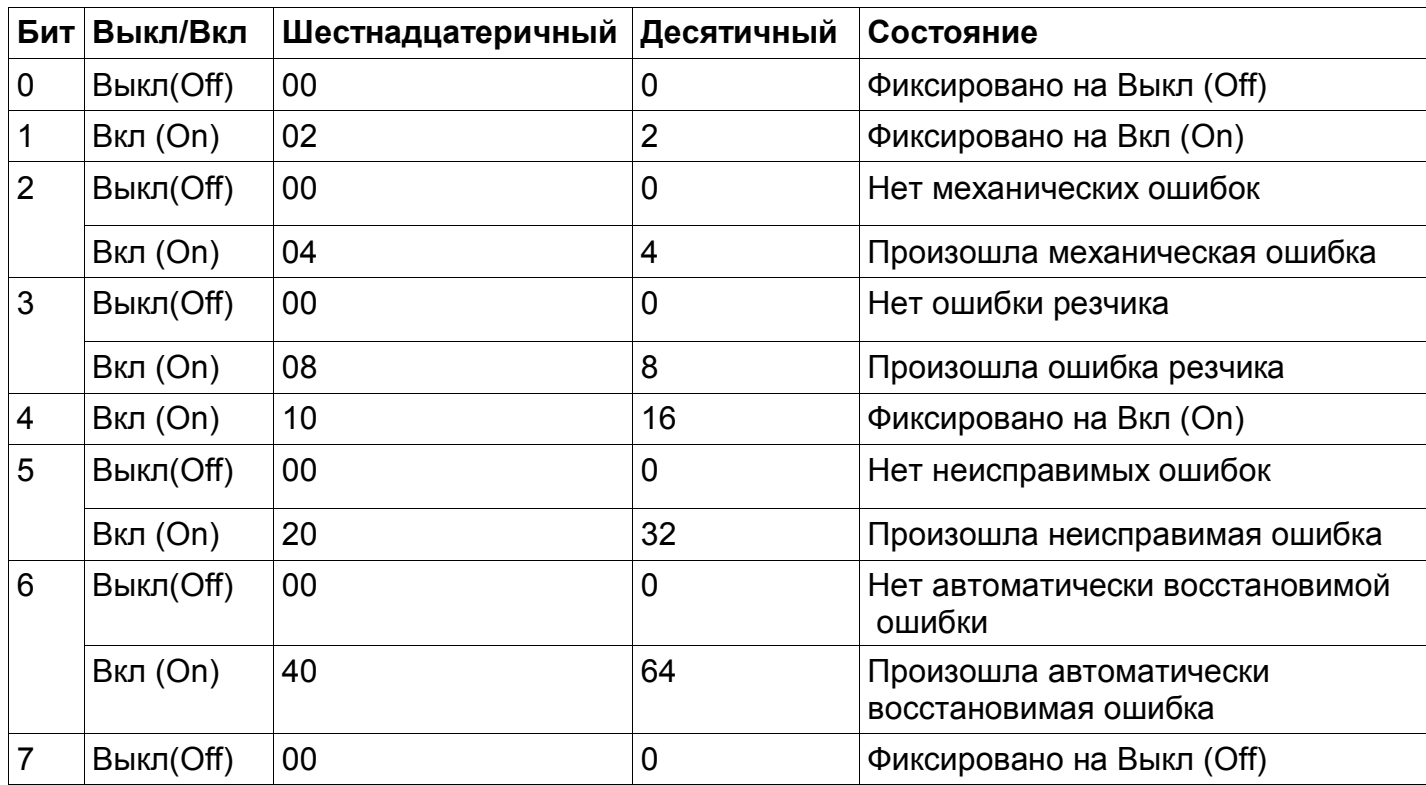

# **Cостояние бумаги (n = 4)**

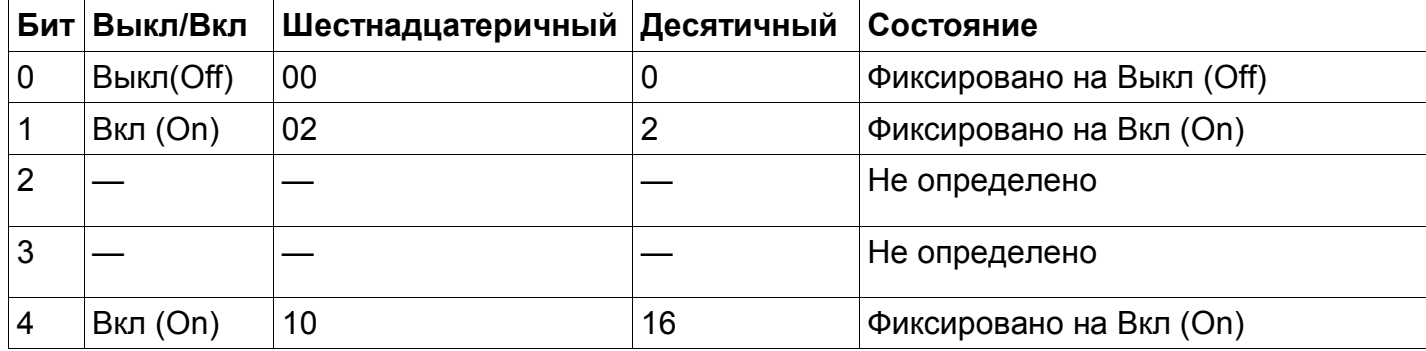

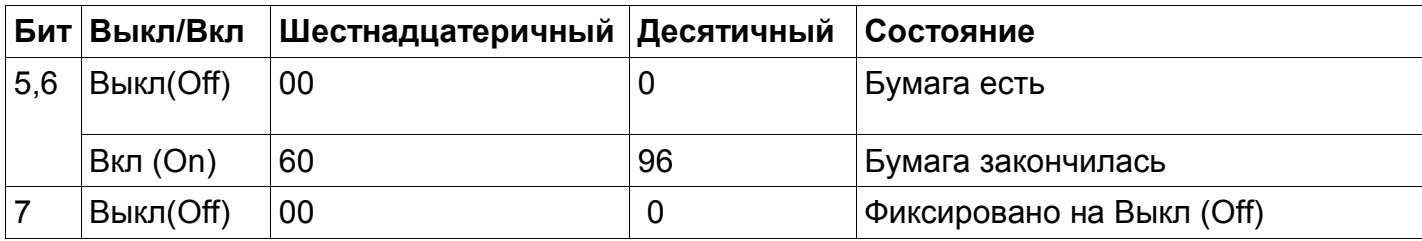

# **Выбор символов удвоенной ширины**

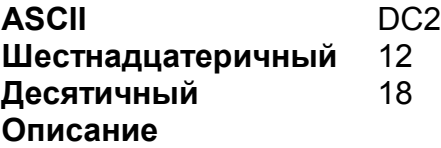

Печатает символами, ширина которых удваивается.

# **Выбор символов одинарной ширины**

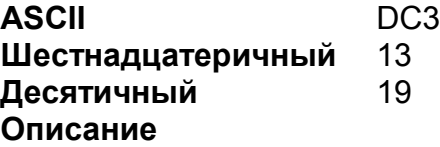

Печатает символами одинарной ширины.

# **Промотка бумаги на n строк**

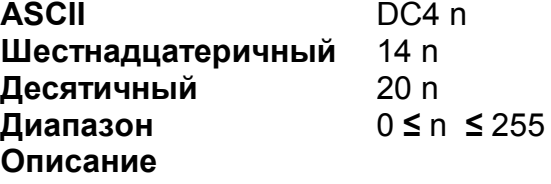

Протягивает бумагу на n строк.

# **Промотка бумаги на n линий**

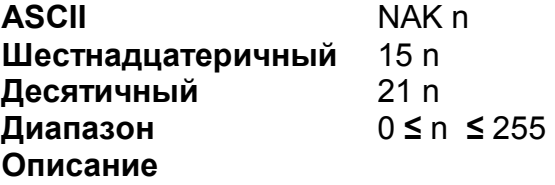

Протягивает бумагу на n линий (1 линия равна 1/203 дюйма).

## **Печать**

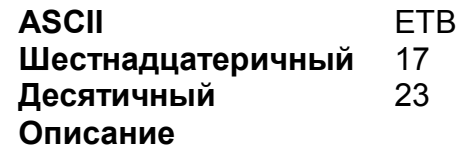

Печатает строку и переходит на следующую (аналог LF).

#### **Полная отрезка чека**

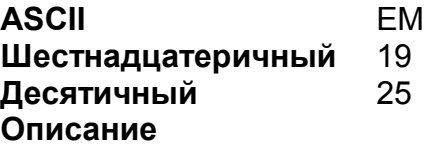

Полностью отрезает чек (аналогично команде 1B 69).

# **Частичная отрезка чека**

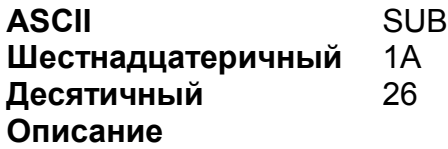

Отрезает чек частично (аналогично команде 1B 6D).

# **Загрузка BMP в энергонезависимую память**

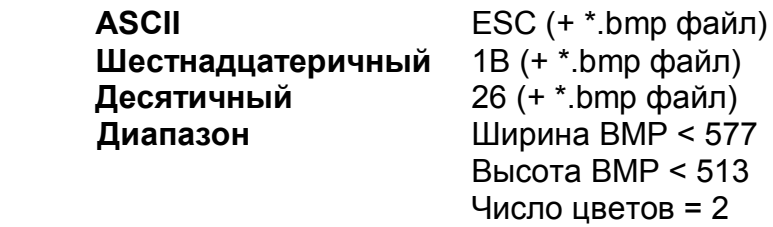

#### **Описание**

Загружает BMP-файл в энергонезависимую память. Загруженное Изображение может быть напечатано командой 1D 2F m.

Принтер анализирует заголовок BMP-файла и проверяет ширину изображения (должна быть меньше 577), высоту изображения (должна быть меньше 513) и число цветов (должно равняться 2).

Если любое из условий нарушено, содержимое файла игнорируется и байты поступают в буфер печати.

## **Сигнал**

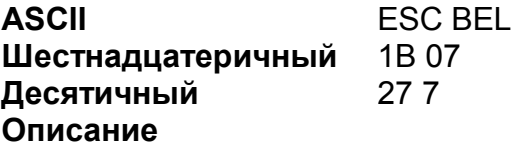

Подает сигнал динамиком (писк).

# **Выбор режима печати**

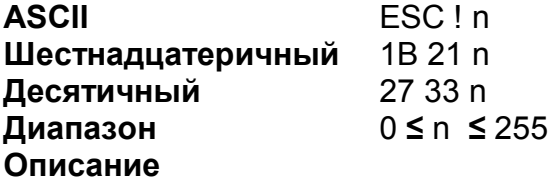

Устанавливает режим печати в соответствии с таблицей:

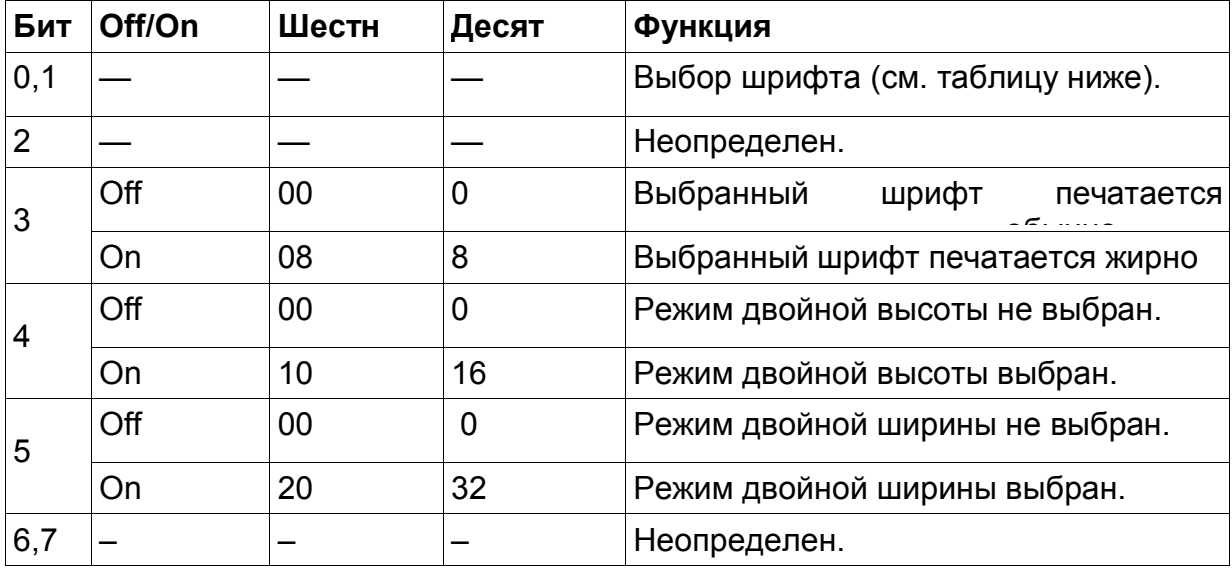

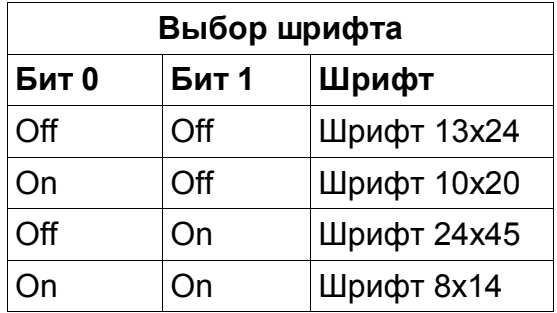

Действие бита 5 полностью аналогично командам 12 (Выбор символов удвоенной ширины) и 13 (Выбор символов одинарной ширины).

# **Печать графики**

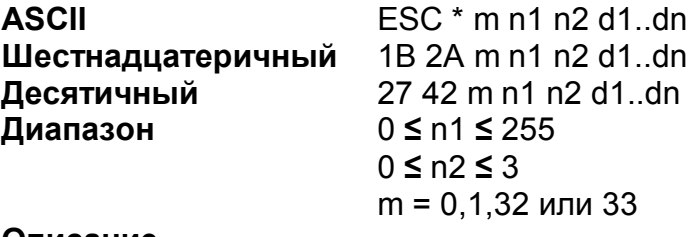

#### **Описание**

Печатает строку графики в зависимости от режима, заданного параметром m в соответствии с таблицей:

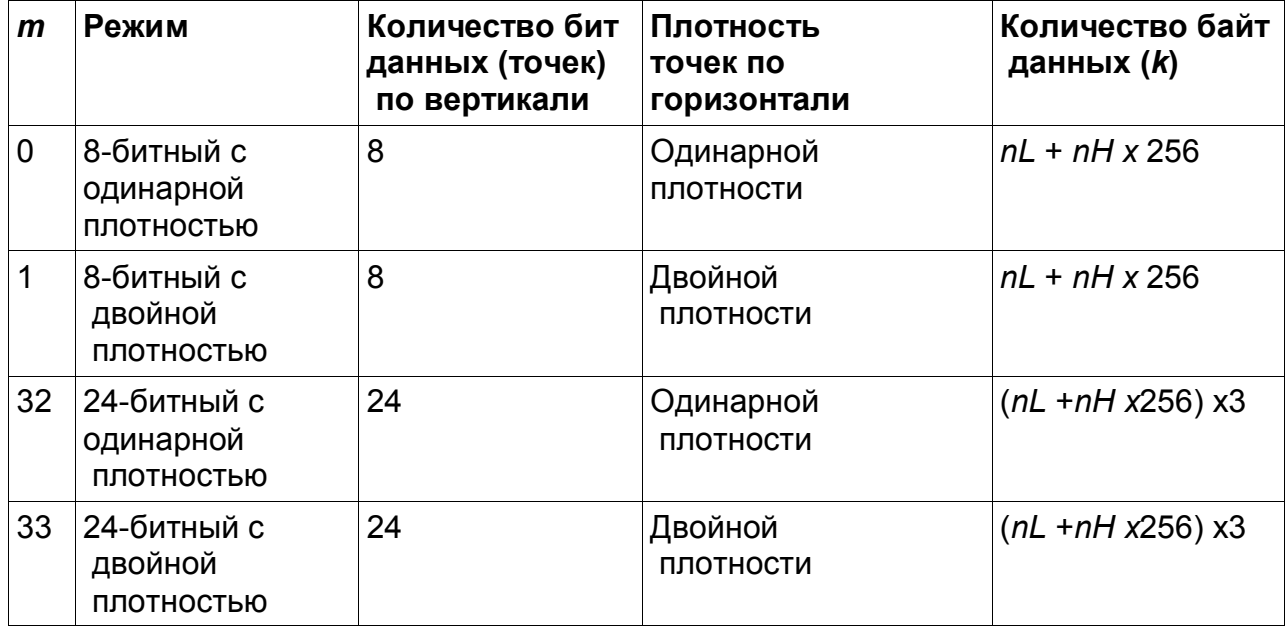

Расположение данных приведено на рисунке:

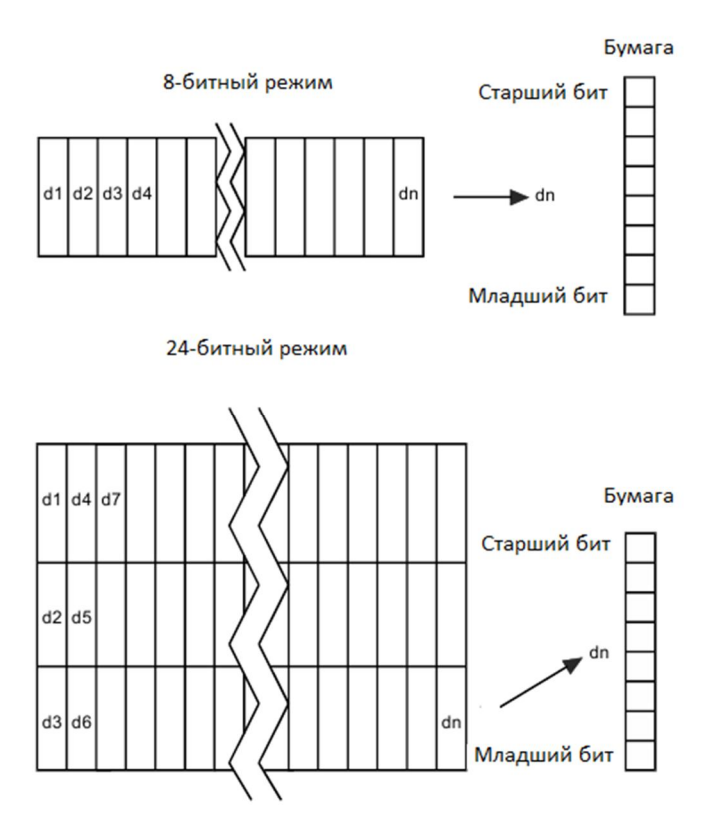

### **Расширенная печать графики**

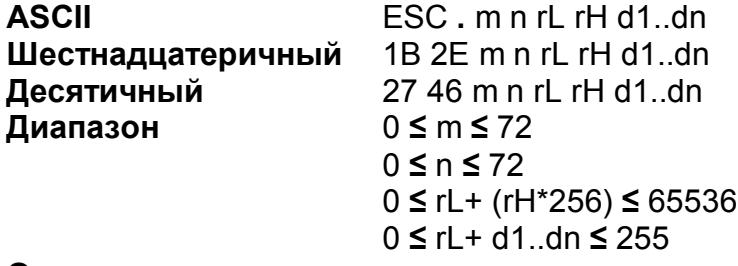

#### **Описание**

Печатает линию растра графики один или несколько раз. Значение rL+ 256\*rH определяет количество повторений (высоту растра), m – левый отступ печати (m\*8 точек), а n-количество байт данных, представляющих растр.

## **Установка межстрочного расстояния 1/6 дюйма**

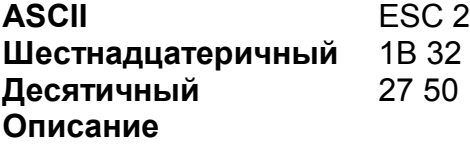

Устанавливает расстояние между соседними строками в 1/6 дюйма или 4,25 мм.

#### **Установка межстрочного расстояния**

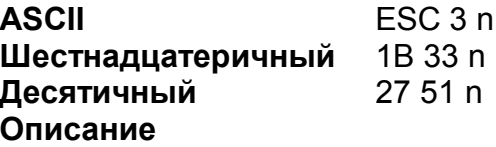

Устанавливает расстояние между соседними строками в n/406 дюйма Или n/16 мм. Расстояние между строками будет установлено равным высоте текущего шрифта, если заданное значение слишком мало.

#### **Инициализация принтера**

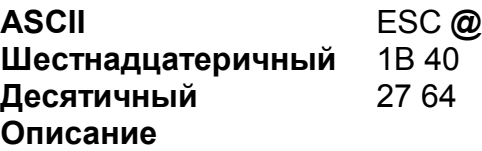

Очищает буфер печати и инициализирует принтер с установками по умолчанию.

### **Установка отступа**

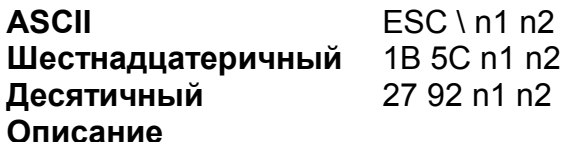

Перемещает начальную позицию печати на n точек с текущей позиции. Значение n расматривается как (*nL* + *nH* x 256) – знаковое двухбайтовое число. Если оно отрицательно, то позиция смещается влево от текущей, если положительное – вправо.

#### **Установка выравнивания**

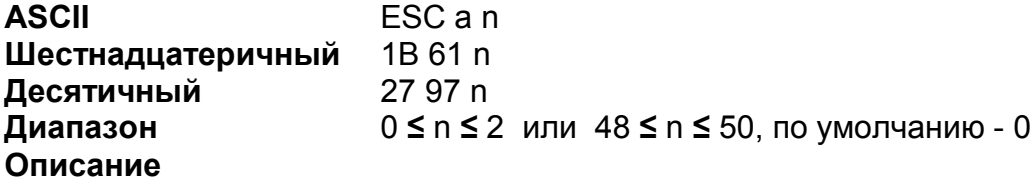

Выравнивает все данные, в заданное положение, с использованием *n*  следующим образом:

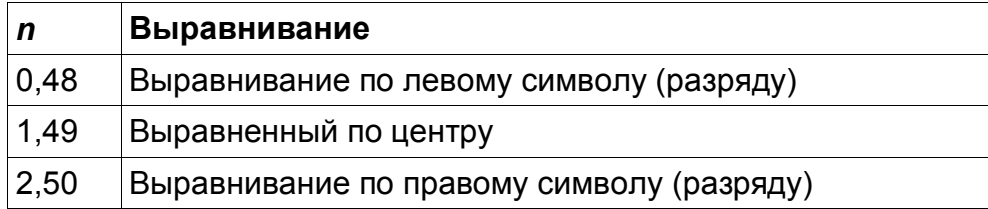

# **Распечатка и промотка бумаги на n строк**

**ASCII** ESC d n **Шестнадцатеричный** 1B 64 n **Десятичный** 27 100 n **Диапазон** 0 **≤** n **≤** 255 **Описание**

Печатает данные в буфере принтера и протягивает бумагу на *n* строк, в соответствии с текущим межстрочным расстоянием.

#### **Полная отрезка чека**

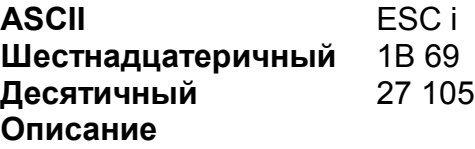

Так же как и команда 19, выполняет полную отрезку чека.

## **Частичная отрезка чека**

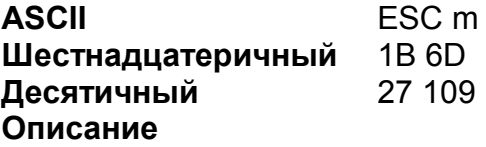

Так же как и команда 1A, выполняет частичную отрезку чека.

## **Открытие денежного ящика**

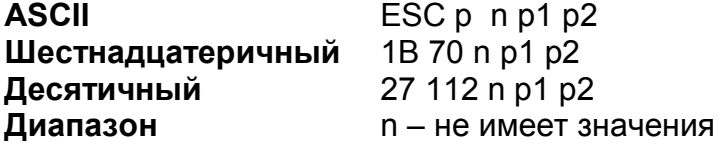

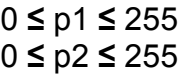

#### **Описание**

Посылает электрический импульс для открытия денежного ящика. Значения p1 и p2 представляют соответственно, длительность импульсов On и Off в 2 мс единицах. Таким образом длительность On-импульса равняется p1\*2 мс, а Off-импульса – p2\*2 мс.

#### **Запрос состояния денежного ящика**

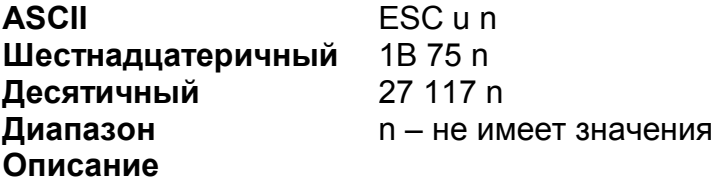

Передает состояние линии открытия денежного ящика одним байтом. Если принятый байт = 0, то ящик закрыт, если 1 – открыт.

#### **Запрос состояния денежного ящика**

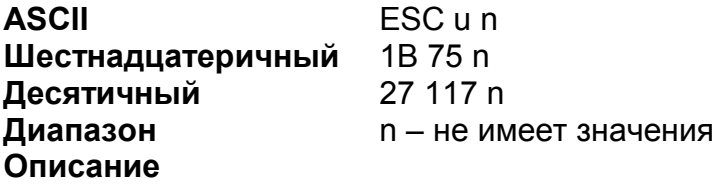

Передает состояние линии открытия денежного ящика одним байтом. Если принятый байт = 0, то ящик открыт, если 1 – закрыт.

#### **Выбор размера символов**

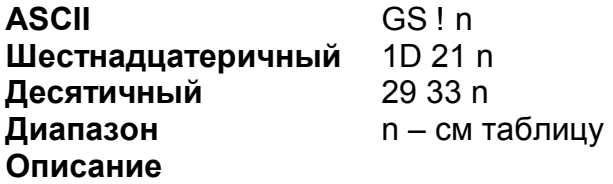

Выбирает нужное масштабирование символов шрифта с соответствии с таблицей:

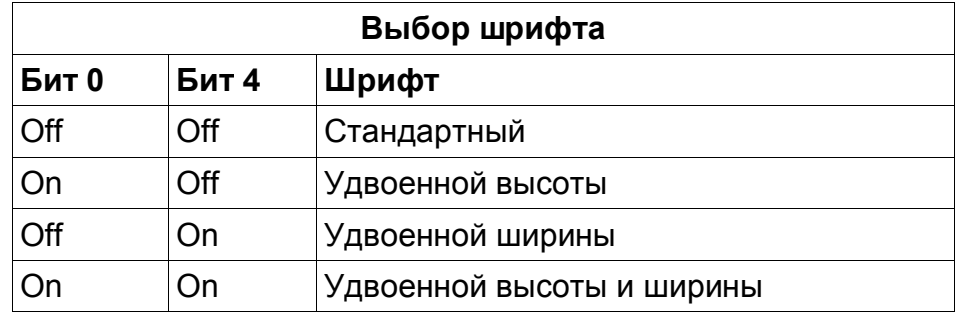

## **Установка размера модуля QR-кода**

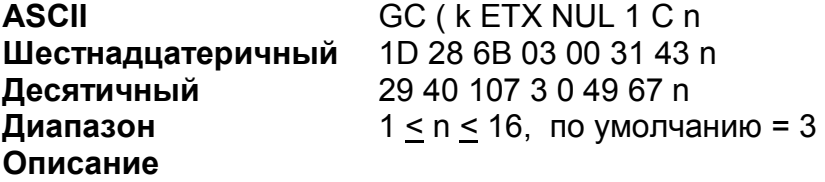

Команда устанавливает размер модуля (минимального элемента штрих-кода) в n точек. Так так QR-код квадратный, то ширина модуля равна его высоте.

# **Установка уровня коррекции ошибок QR-кода**

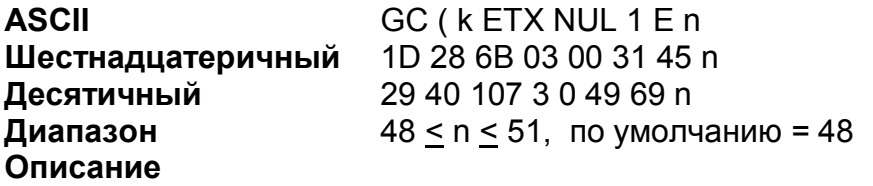

Команда устанавливает уровень коррекции ошибок в соответствии с таблицей:

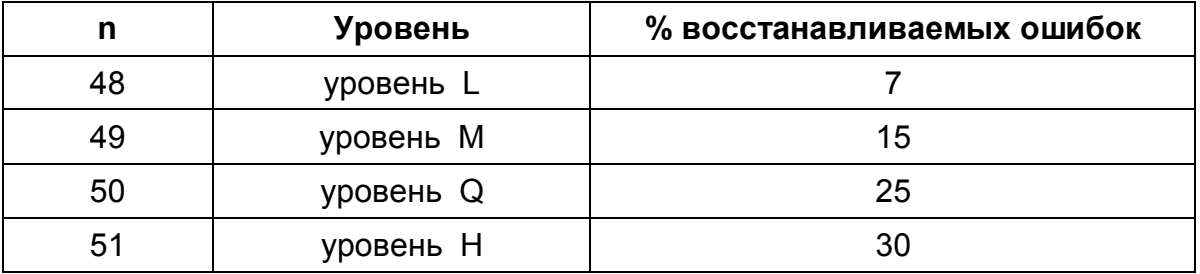

**Загрузка данных QR-кода**

**ASCII** GC ( k qL qH 1 P 0 f1..fk **Шестнадцатеричный** 1D 28 6B qL qH 31 50 30 f1..fk

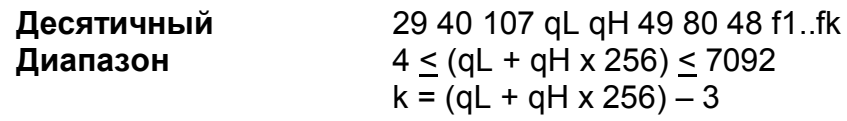

#### **Описание**

Команда загружает k байт QR-кода в принтер. Данные могут включать в cебя:

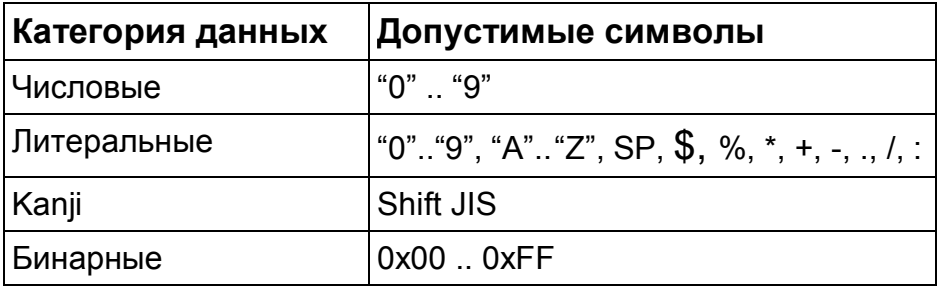

# **Печать QR-кода**

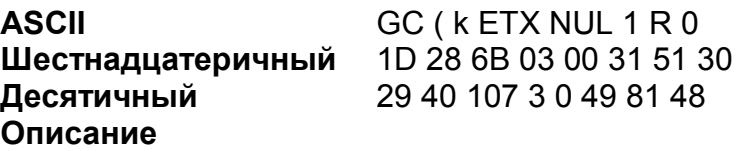

Команда печатает предварительно загруженный QR-код в соответствии с уже установленными размерами модуля и уровнем коррекции ошибок.

#### **Загрузка графики в энергонезависимую память**

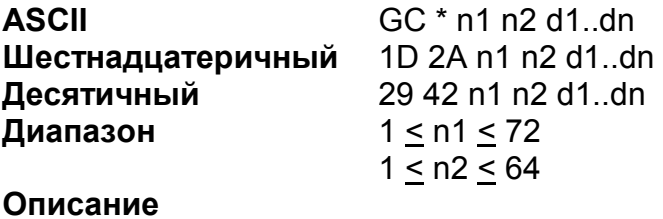

Команда записывает принятые данные графики в энергонезависимую память. Число точек по горизонтали равно 8 x n1. Число байт по вертикали равно n2. Общее число передаваемых байт данных вычисляется по формуле: 8 x n1 x n2. Расположение данных показано на рисунке:

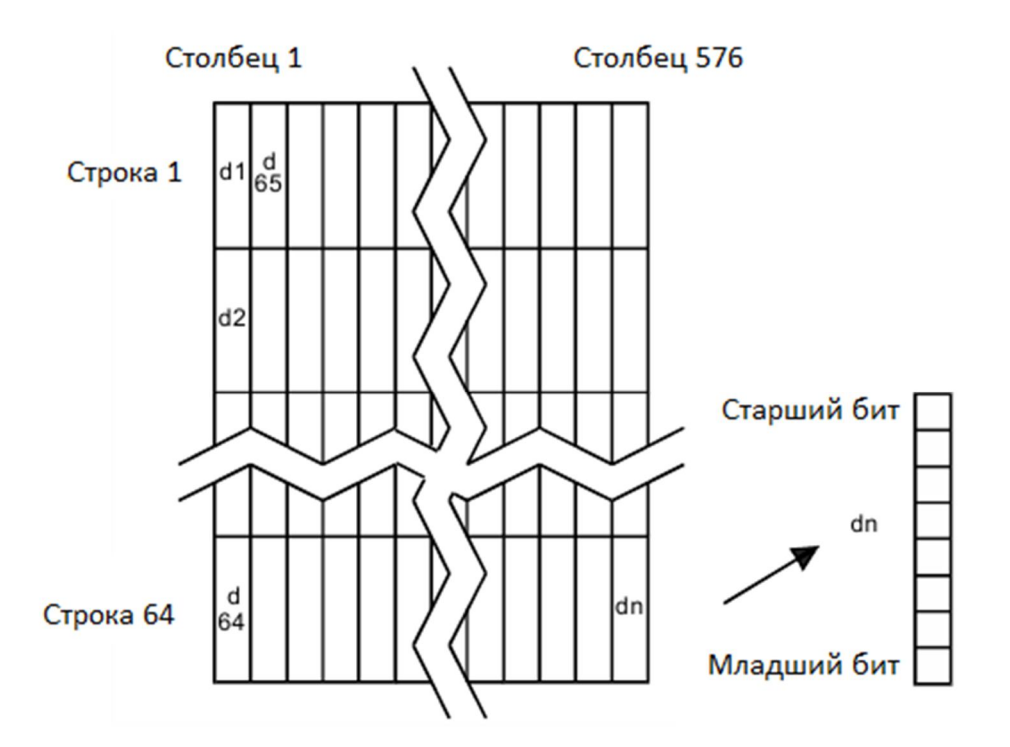

# **Печать загруженной графики**

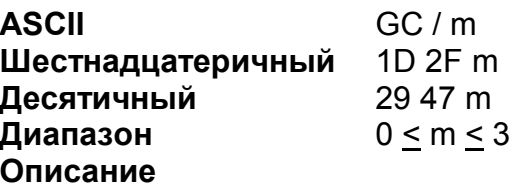

Команда печатает предварительно загруженную командой 1D 2A графику. Режим печати определяется таблицей:

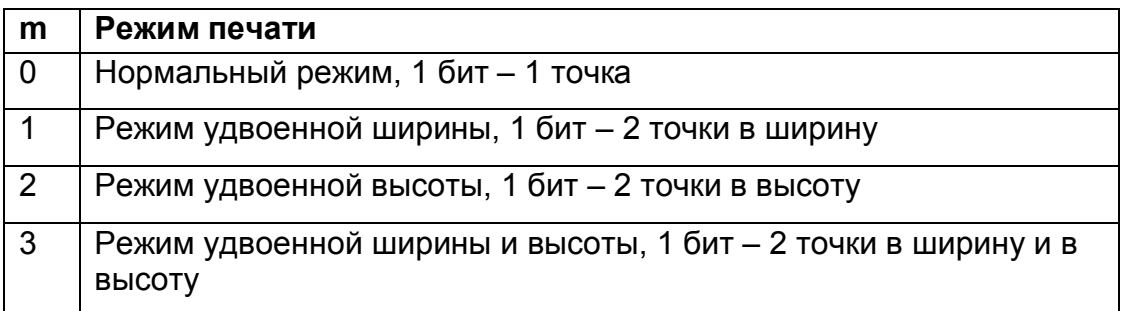

**Стирание загруженного изображения из энергонезависимой памяти**

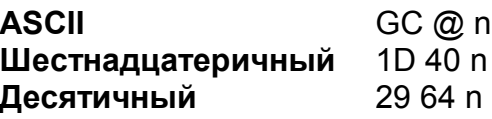

# **Описание**

Команда стирает память, занятую загруженной графикой.

# **Выбор места печати HRI в штрих-коде**

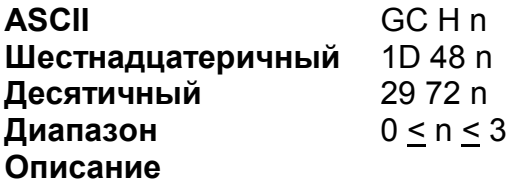

Команда выбирает место печати HRI (значение штрих-кода, читаемая человеком) относительно самого штрих-кода в соответствии с таблицей:

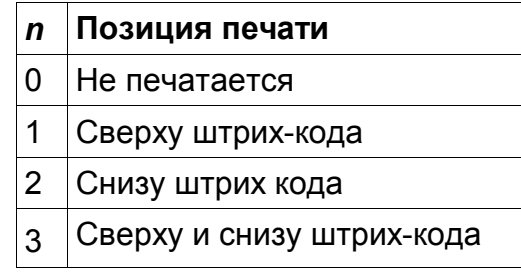

# **Запрос информации из принтера**

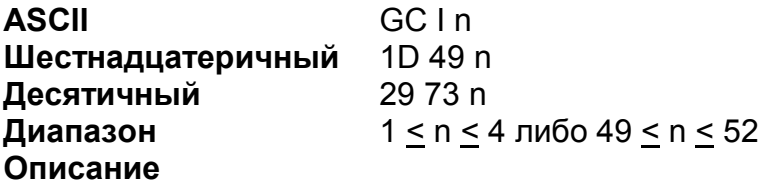

Принтер возвращает 1 байт информации в соответствии с таблицей:

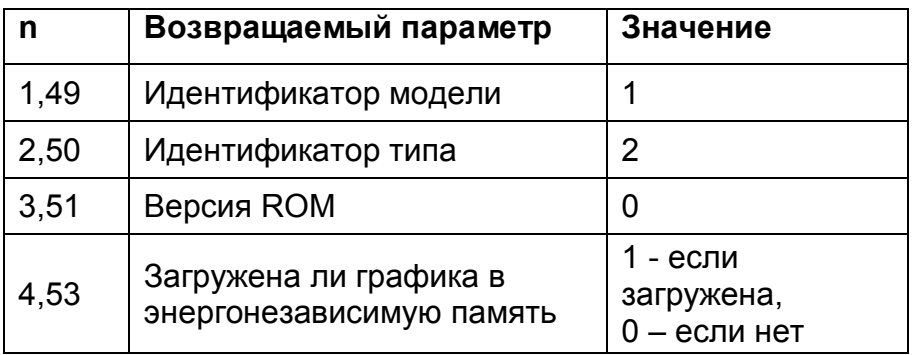

# **Сервисные функции**

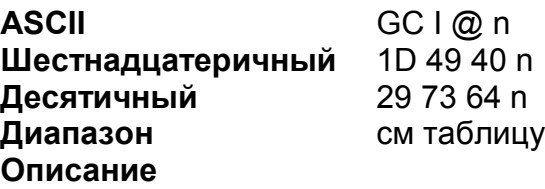

Принтер выполняет сервисные функции в соответствии с таблицей:

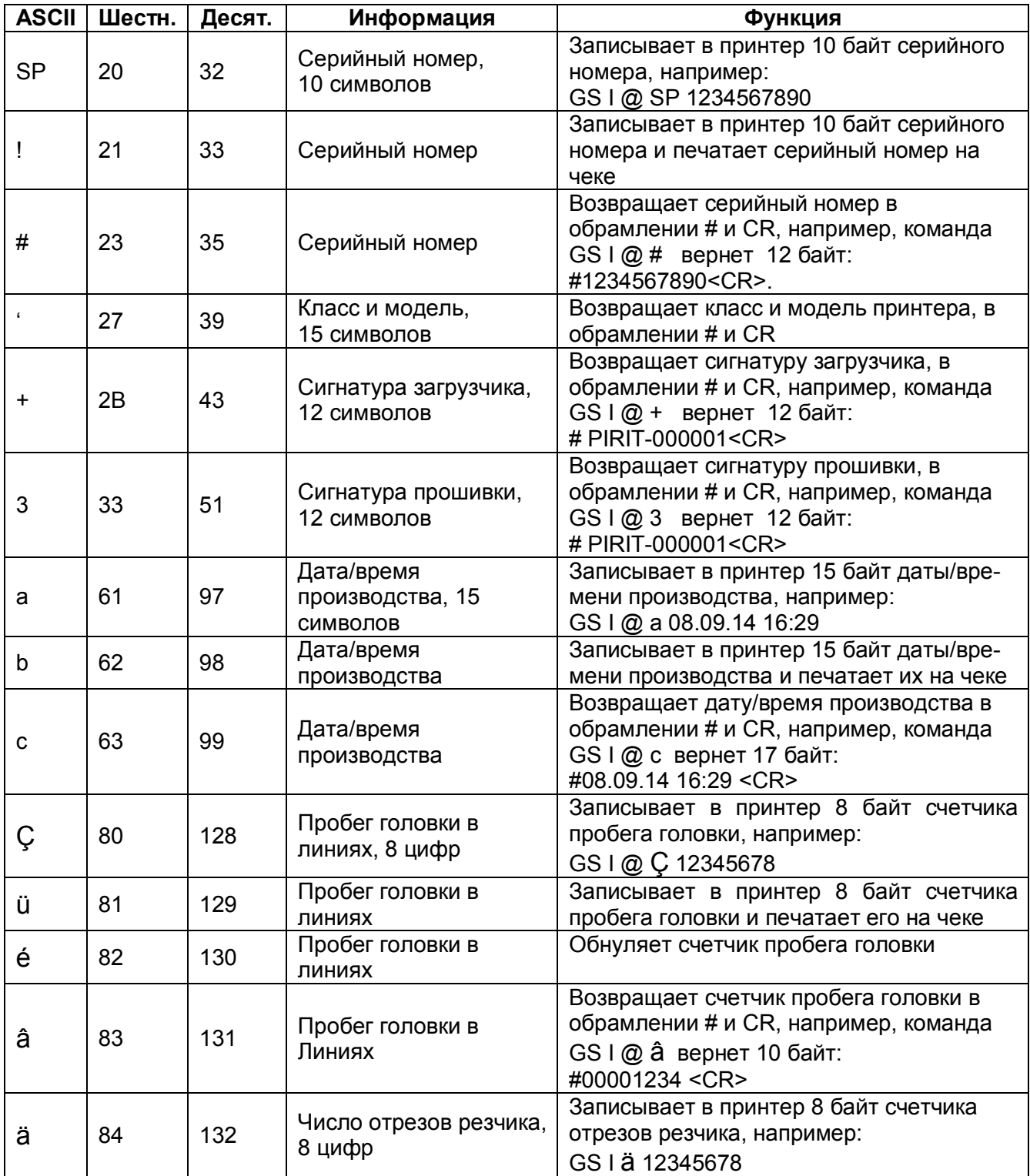

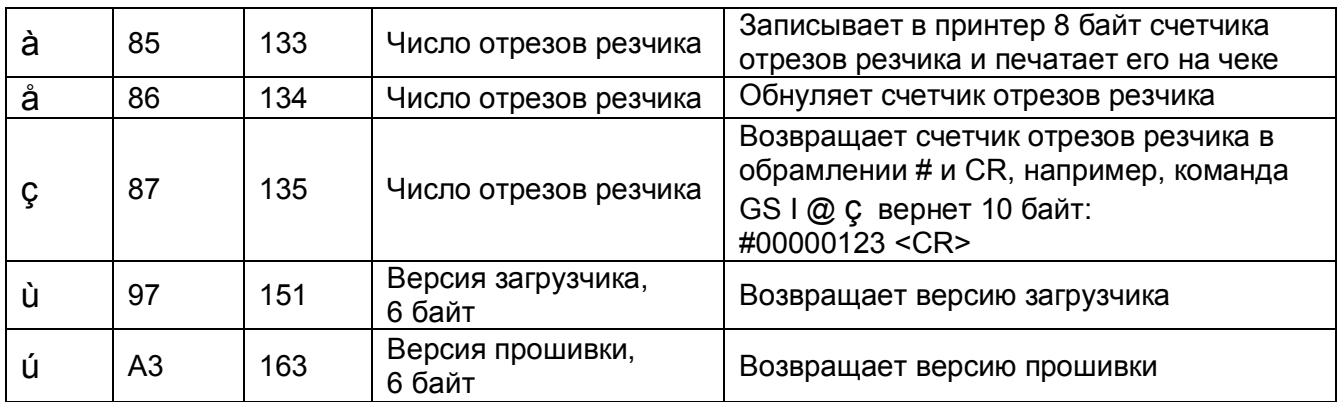

# **Выбор режима отрезки чека**

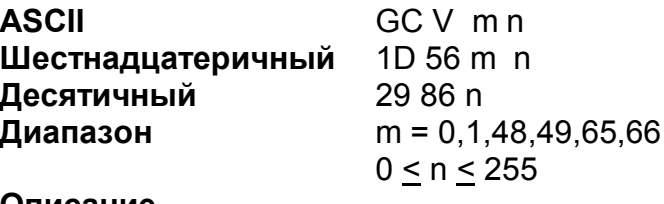

**Описание** 

Выбирает режим работы резчика и отрезает бумагу,см. таблицу:

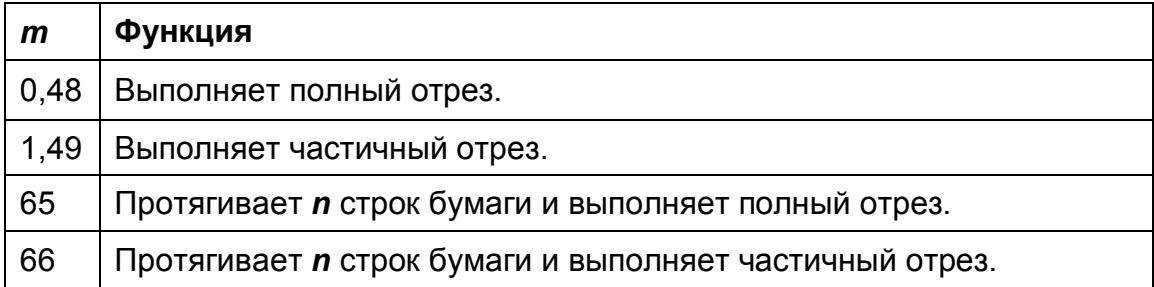

# **Установка высоты штрих-кода**

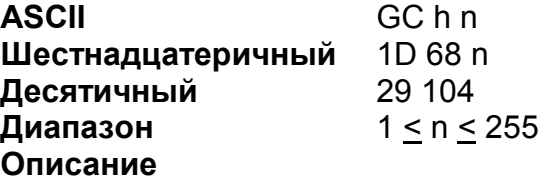

Команда устанавливает высоту штрих-кода в **n** точек (**n**/8 мм или

# **Печать штрих-кода с нулевым окончанием**

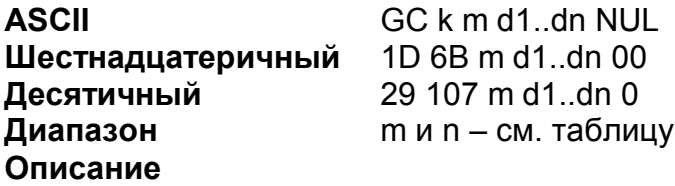

Команда печатает штрих-код в соответствии с таблицей (данные штрих-кода оканчиваются нулевым символом):

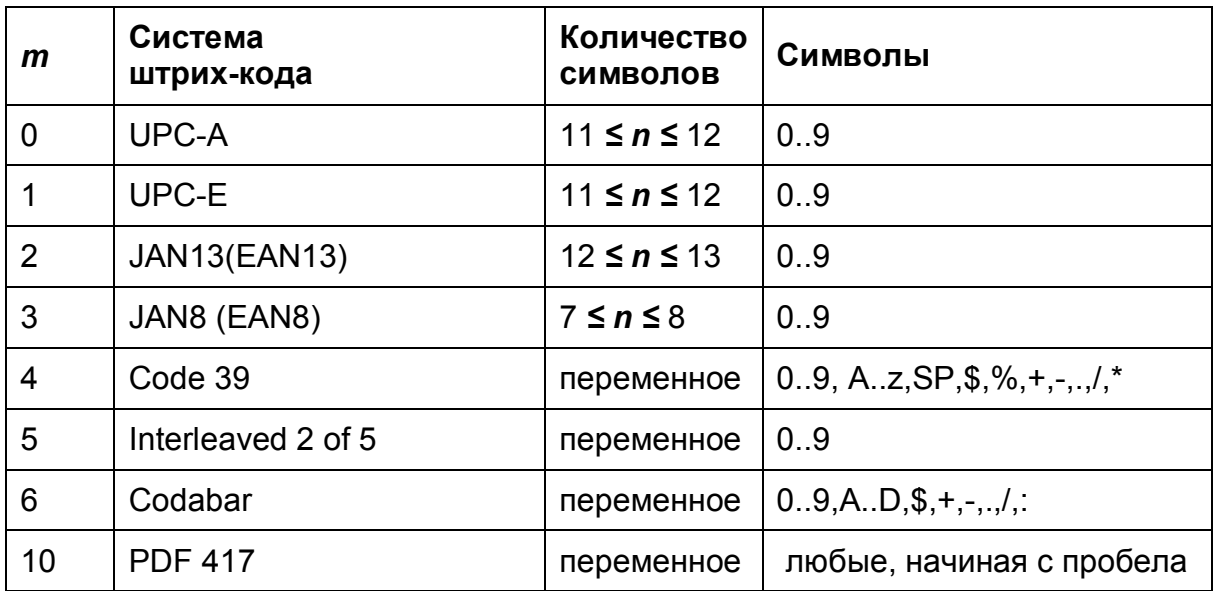

## **Печать штрих-кода с длиной**

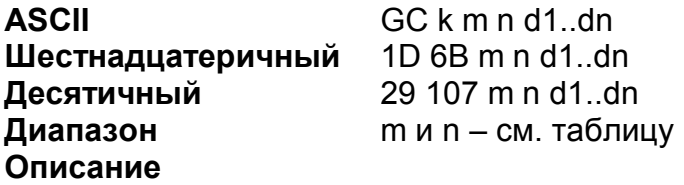

Команда печатает штрих-код длиной **n** символов в соответствии с таблицей:

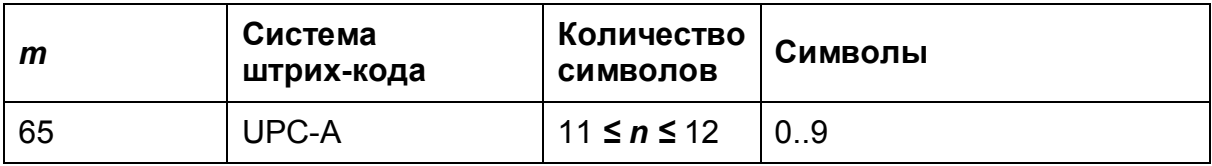

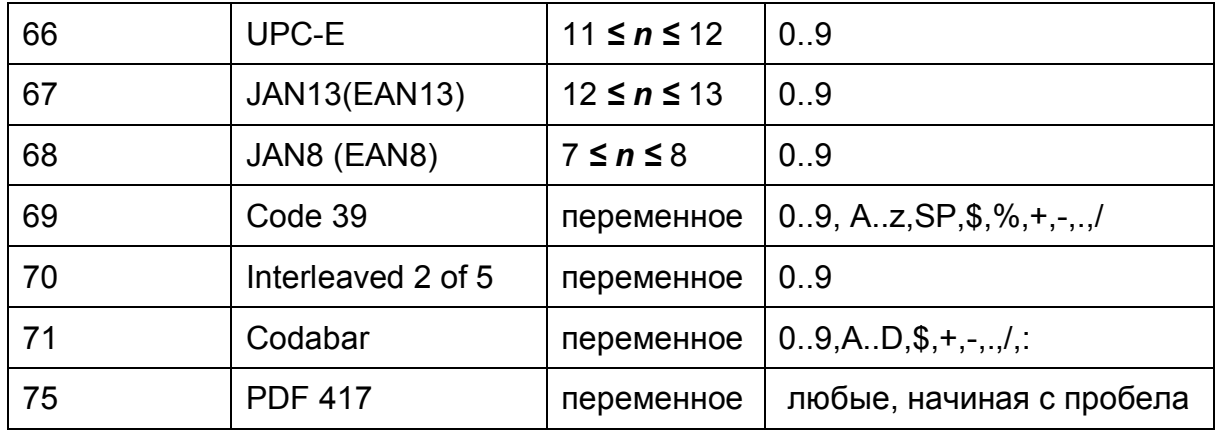

# **Запрос n-ного байта состояния**

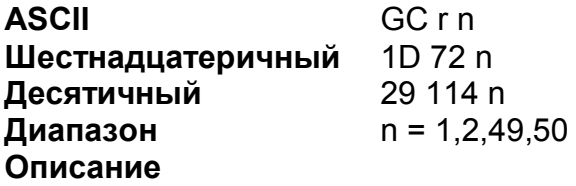

Команда передает 1 байт состояния в соответствии с таблицей:

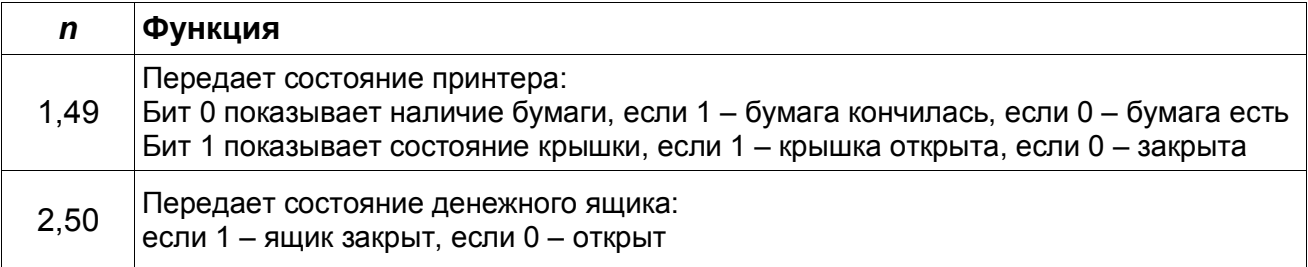

# **Установка ширины штрих-кода**

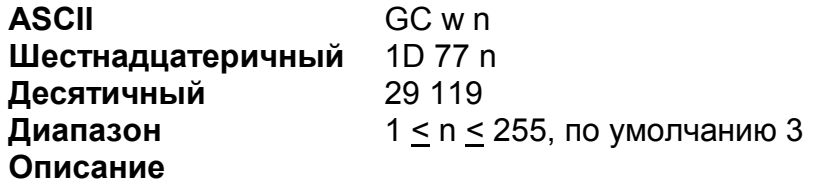

Команда устанавливает ширину штриха штрих-кода в **n** точек (**n**/8 мм или **n**/202 дюймов).

### **Установка параметров связи интерфейса RS-232**

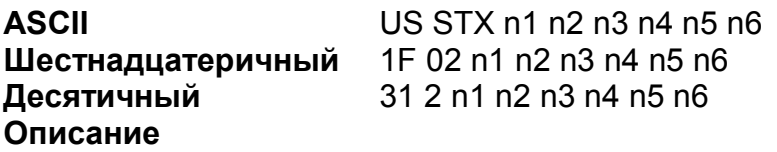

Команда устанавливает параметры для связи по интерфейсу RS-232. Значение имеют лишь параметры n2 и n5, остальные необходимо передавать нулевыми. Параметр n2 определяет скорость модуляции (baudrate):

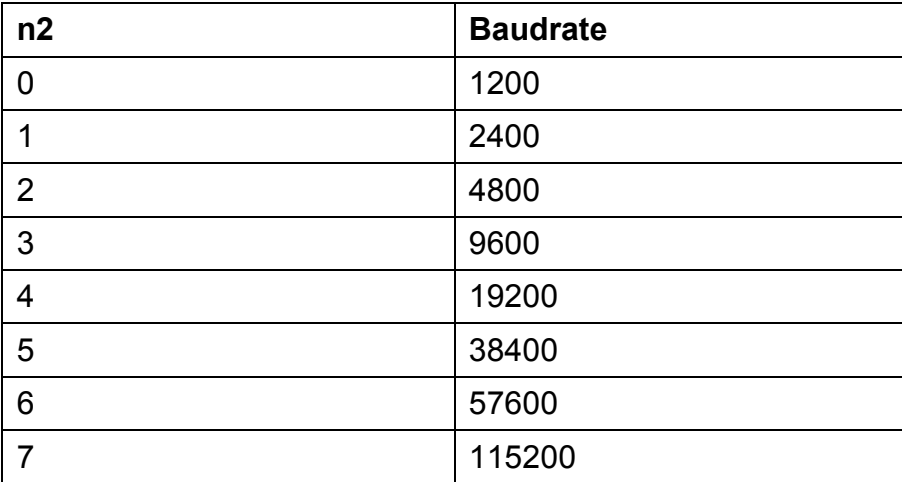

Параметр n5 определяет, какие линии аппаратного квитирования принтер будет использовать при передаче данных на компьютер (за исключением команды "Запрос n-ого байта состояния в реальном времени"):

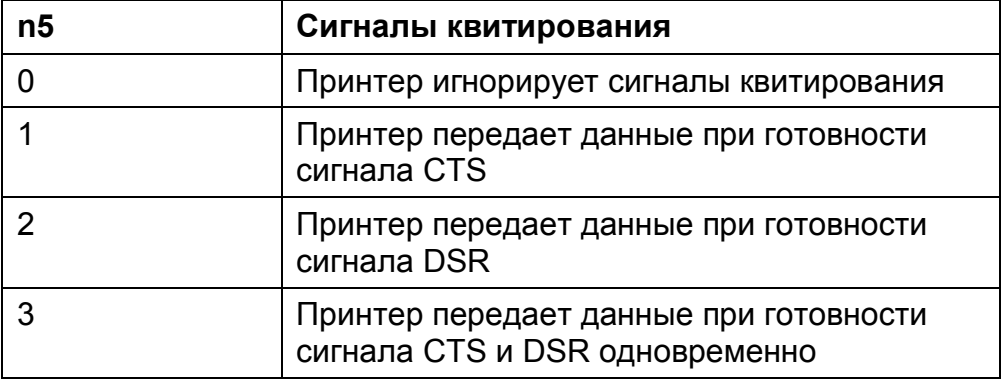

Для связи по USB эти параметры значения не имеют.

#### **Настройка резчика**

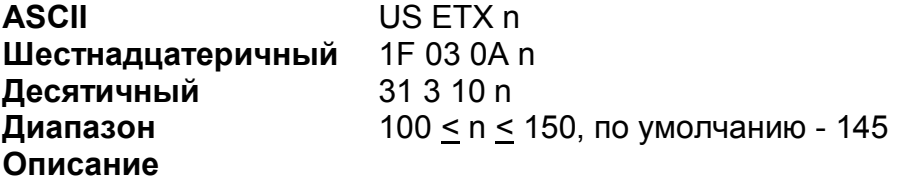

Команда настраивает частичную отрезку чека. Большее значение **n** приводит к более длинному резу (т.е. остаток бумаги слева становится уже или даже чек режется полностью).

#### **Установка яркости печати**

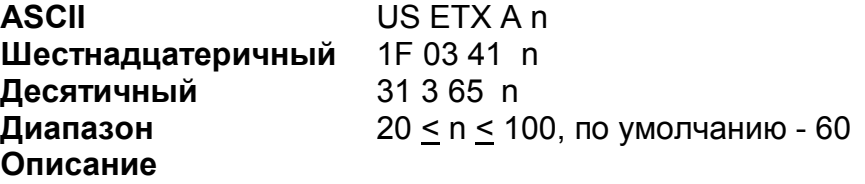

Команда настраивает яркость печати. Большее значение соответствует более темной печати.

#### **Запрос параметров резчика и яркости**

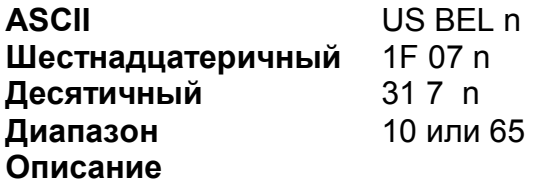

При n = 10 команда возвращает байт настройки резчика (см. команду US ETX n). При n = 65 команда возвращает байт яркости печати (см. команду US ETX A n).

**Печать чека диагностики**

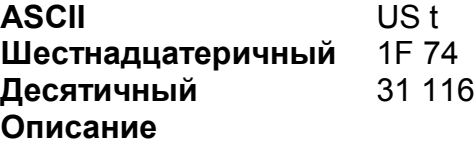

Команда печатает диагностический чек, в котором приводятся текущие установки принтера.